予約方法<PC 版> ※スマホ版も PC 版の後に記載しています。

① 教育サポートシステム「HOME」にて「予約」ボタンをクリックします。

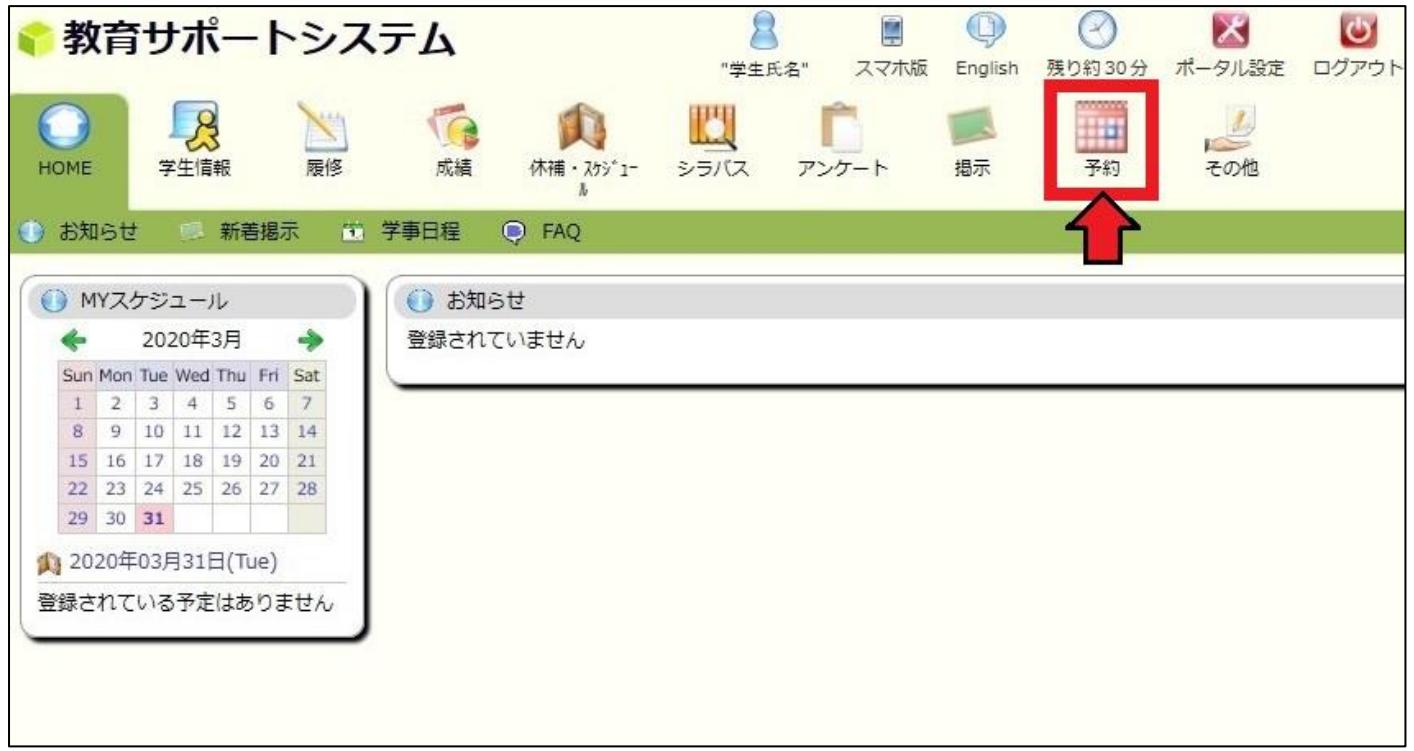

② 予約種別から「健康診断」を選び、「表示する」ボタンをクリックします。

表示された一覧から予約したい日にちと時間帯の項目を選んでクリックします。

ひと月以上後の予約になる場合は「月>>>」をクリックし、該当月の一覧を表示させて下さい。

(下記例では 3 月 31 日火曜日 9 時~9 時 30 分の枠で健康診断予約サンプルを選択します。)

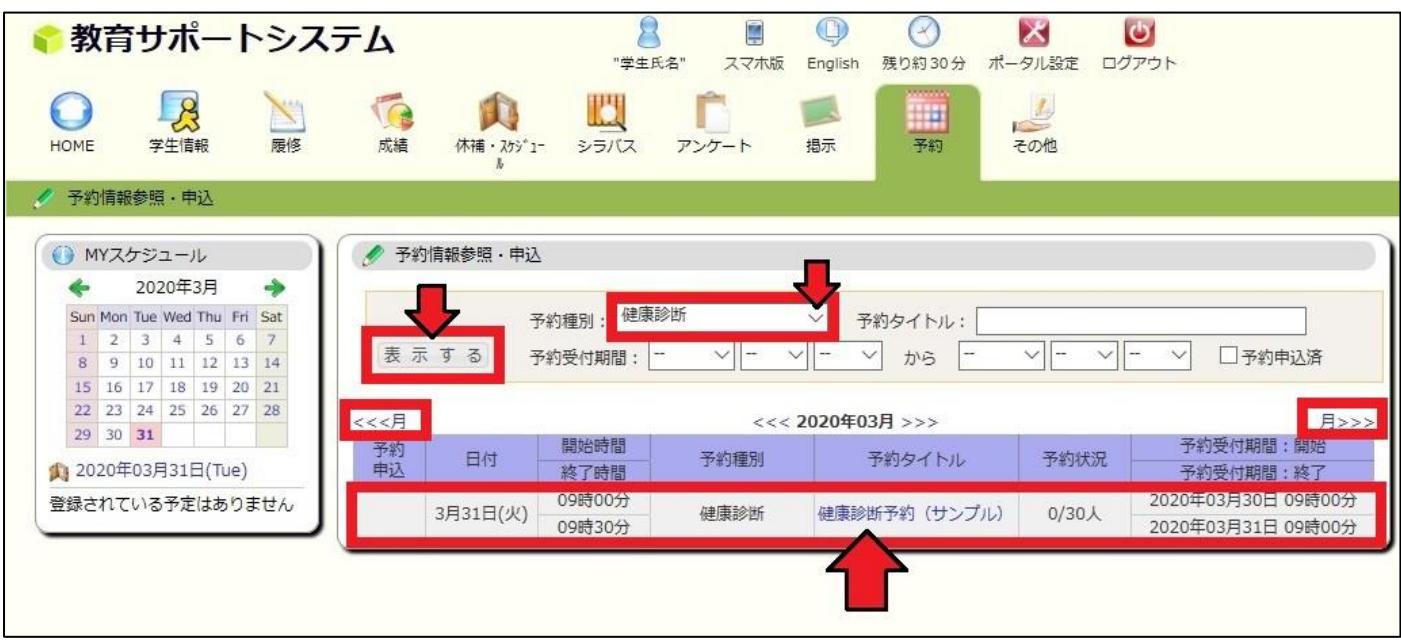

選んだ項目の確認を行い、問題が無ければ「申込」ボタンをクリックします。

| $\vert\mathcal{X}\vert$<br>$\bullet$<br>D<br>$\mathbb Q$<br>$\sim$<br>教育サポートシステム<br>"学生氏名"<br>ポータル設定<br>残り約30分<br>ログアウト<br>スマホ版<br>English |                                                                                                    |  |  |                       |      |  |                   |  |                |      |          |                                       |    |             |    |                  |          |  |
|----------------------------------------------------------------------------------------------------|----------------------------------------------------------------------------------------------------|--|--|-----------------------|------|--|-------------------|--|----------------|------|----------|---------------------------------------|----|-------------|----|------------------|----------|--|
| <b>HOME</b>                                                                                                    |                                                                                                    |  |  | $\mathcal{R}$<br>学生情報 |      |  | 履修                |  | T<br>成績        |      | 休補・スケジュー | ĽJ<br>シラバス                            |    | アンケート       | 揭示 | <b>HHI</b><br>予約 | E<br>その他 |  |
| 予約情報参照·申込<br>予約情報参照 · 申込/予約申込<br>● MYスケジュール<br>۰<br>2020年3月                                                                                |                                                                                                    |  |  |                       |      |  |                   |  |                |      |          |                                       |    |             |    |                  |          |  |
|                                                                                                    | Sun Mon Tue Wed Thu Fri<br>Sat<br>5<br>$\overline{2}$<br>3<br>$\overline{4}$<br>6<br>$\overline{z}$<br>$\perp$ |  |  |                       | 学生氏名 |  | あなたの"学生氏名"が表示されます |  |                | 学生番号 |          | "学生番号"が表示されます                         |    |             |    |                  |          |  |
|                                                                                                    | 10 11 12 13<br>9<br>14<br>8<br>18<br>19 20<br>15<br>16<br>17<br>21<br>23 24 25 26 27<br>28<br>22               |  |  |                       |      |  | 学生所属              |  | "学生所属"が表示されます  |      |          |                                       | 学年 | "学年"が表示されます |    |                  |          |  |
|                                                                                                    | $30 \mid 31$<br>29<br>13 2020年03月31日(Tue)                                                                      |  |  |                       |      |  |                   |  | 日付<br>時間帯      |      |          | 3月31日(火)<br>9時00分~9時30分               |    |             |    |                  |          |  |
|                                                                                                    | 登録されている予定はありません                                                                                                |  |  |                       |      |  |                   |  | 予約種別           |      |          | 健康診断                                  |    |             |    |                  |          |  |
|                                                                                                    |                                                                                                    |  |  |                       |      |  |                   |  | 予約タイトル         |      |          | 健康診断予約 (サンプル)                         |    |             |    |                  |          |  |
|                                                                                                    |                                                                                                    |  |  |                       |      |  |                   |  | 予約説明<br>添付ファイル |      |          | 健康診断の予約ができます。                         |    |             |    |                  |          |  |
|                                                                                                    |                                                                                                    |  |  |                       |      |  |                   |  | 予約受付期間         |      |          | 2020年03月30日 09時00分~2020年03月31日 09時00分 |    |             |    |                  |          |  |
|                                                                                                    |                                                                                                    |  |  |                       |      |  |                   |  | 予約状況           |      |          | $0/30\lambda$                         |    |             |    |                  |          |  |
|                                                                                                    |                                                                                                    |  |  |                       |      |  |                   |  | 込<br>申         | 戻る   |          |                                       |    |             |    |                  |          |  |

予約が完了しました。予約申込欄に「済」と表示されます。

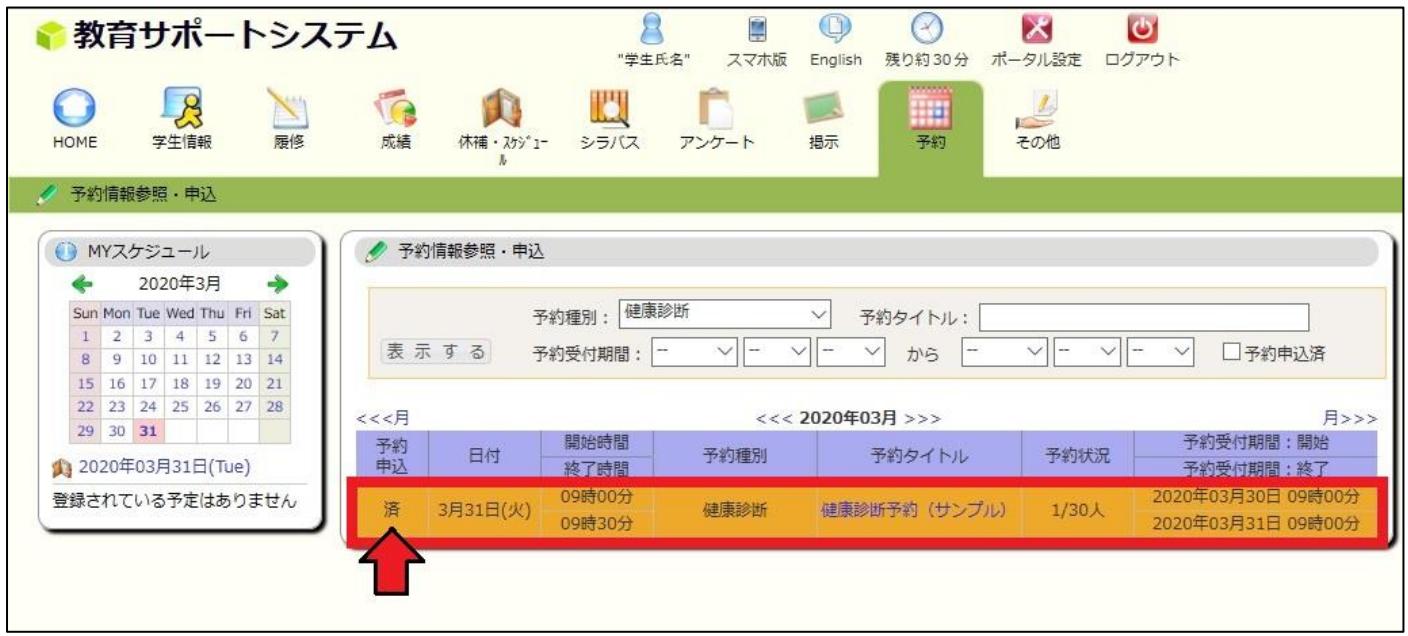

⑤ 該当する申込「済」の予約項目をクリックし、内容を御確認下さい。

※健康診断当日、受付にて予約確認を行います。下記画面を印刷し持参、又はスマートフォン等 に表示し、確認できるよう御準備下さい。

また、登録した予約の取消や変更を行う場合、「取消」ボタンをクリックします。

再度、②の手順から予約を行って下さい。

※取消作業は予約日の前日までに行って下さい。

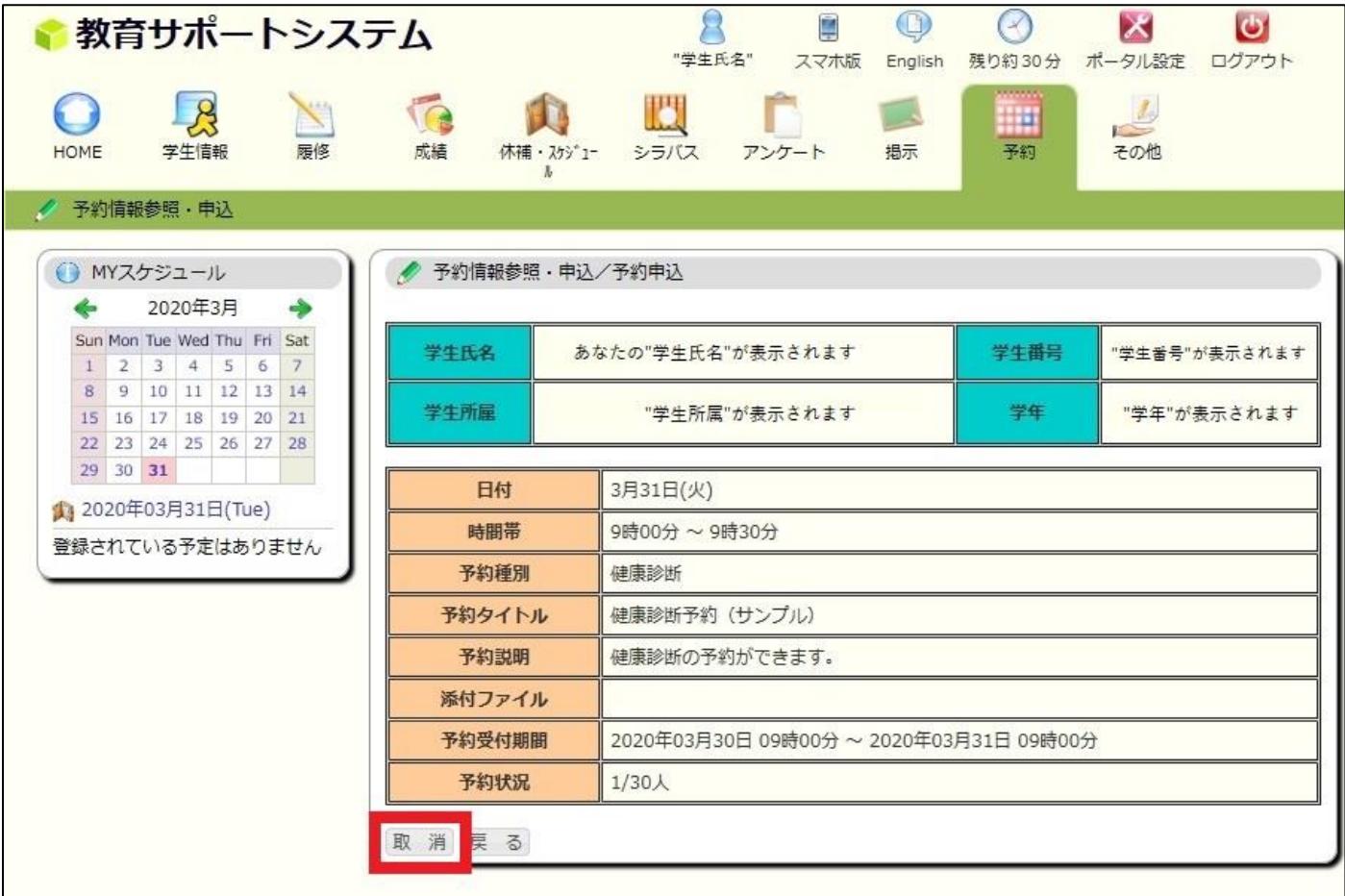

教育サポートシステム「HOME」にて「予約」ボタンをタップします。

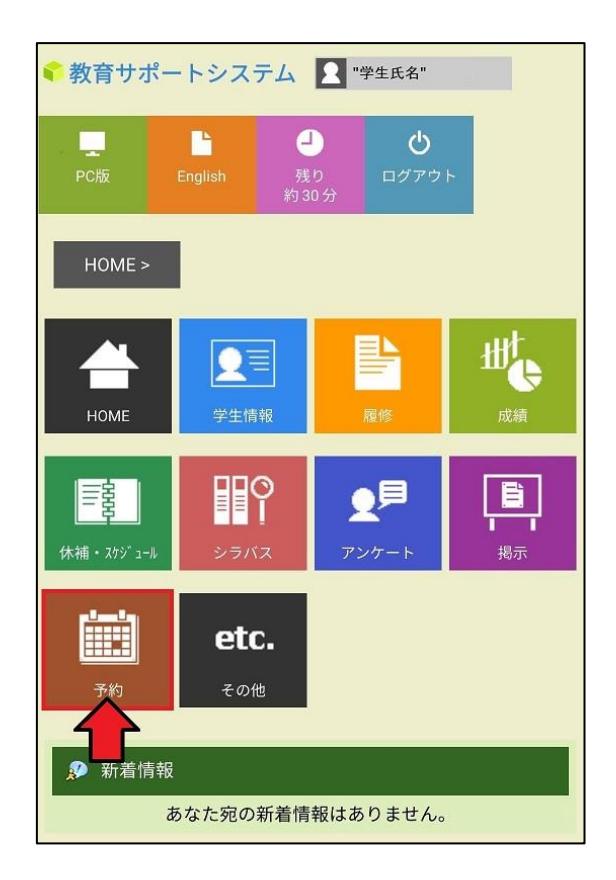

「予約情報参照・申込」をタップします。

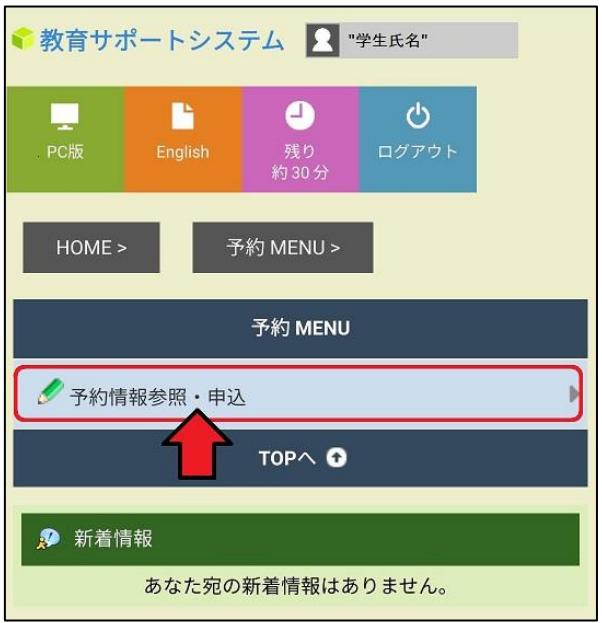

③ 「表示する」ボタンをタップします。

一覧から予約したい日にちと時間帯の項目を選んでタップします。

※ひと月以上後の予約になる場合は「1月後」をタップし、該当月の一覧を表示させて下さい。

(下記例では 4 月 2 日金曜日 9 時~9 時 30 分の枠で令和●年度定期健康診断を選択します。)

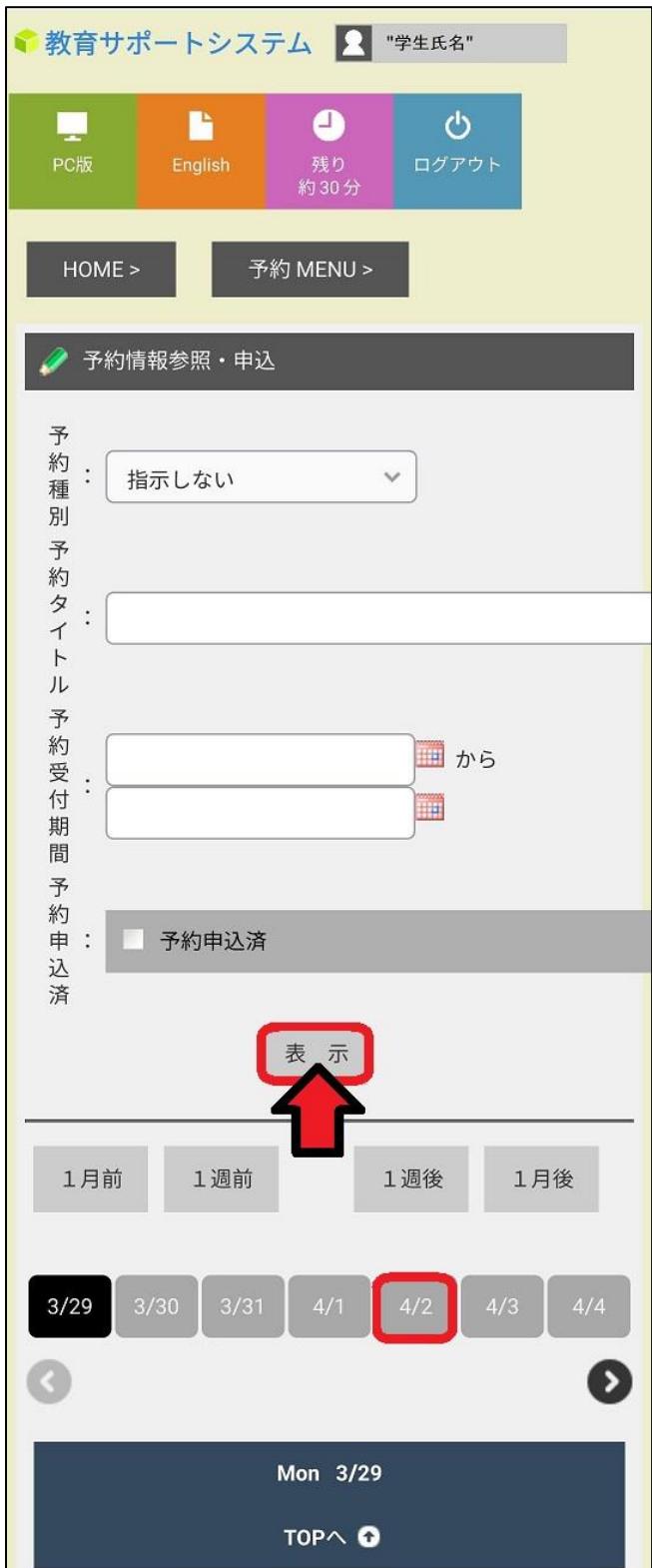

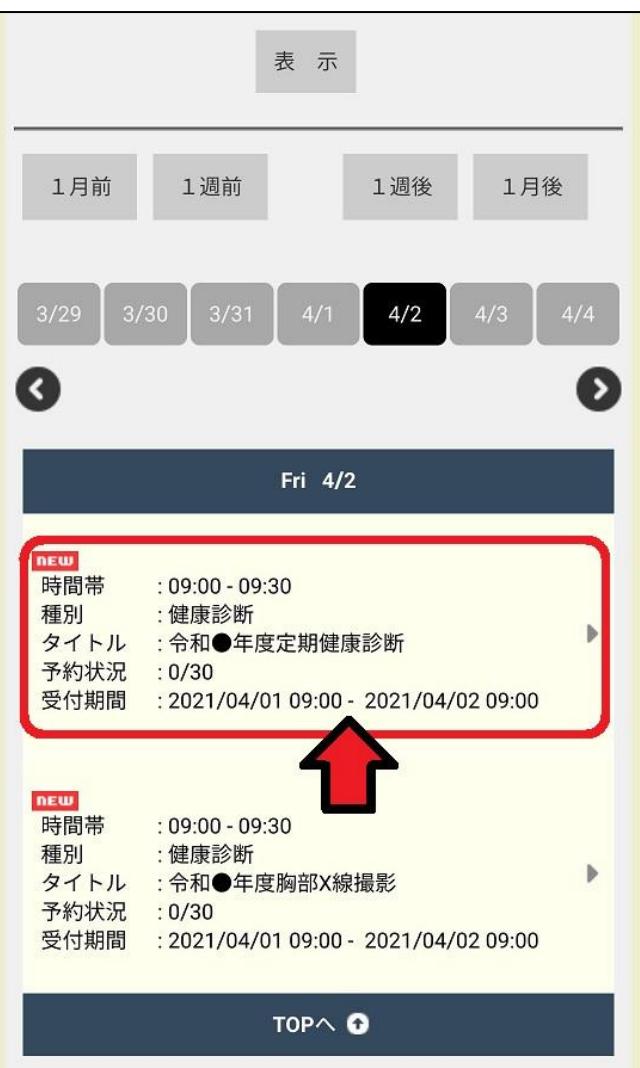

④ 選んだ項目の確認を行い、問題が無ければ「申込」ボタンをタップします。

完了すれば、該当の予約項目が「申込済」と表示されます。

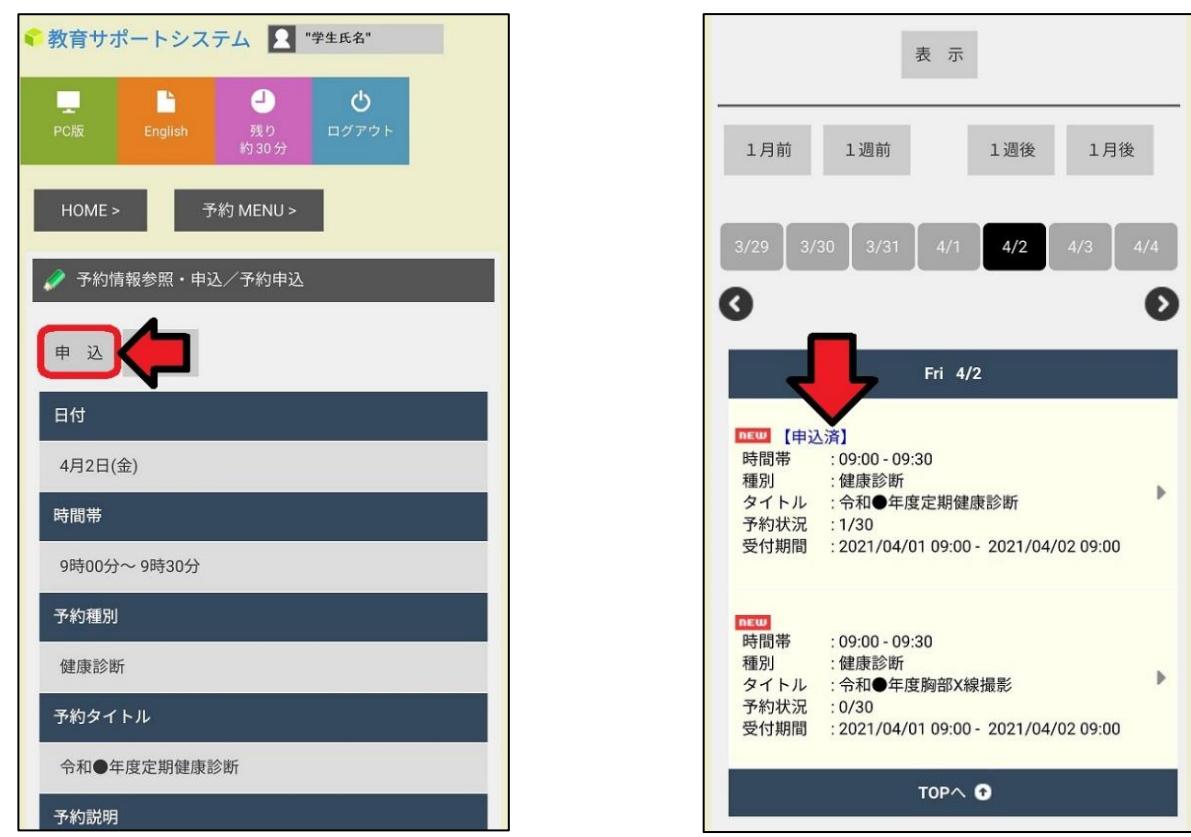

※胸部 X 線撮影の予約も、③・④の手順で申込が可能です。

(下記例では 4 月 2 日金曜日 9 時~9 時 30 分の枠で令和●年度胸部 X 線撮影を選択します。)

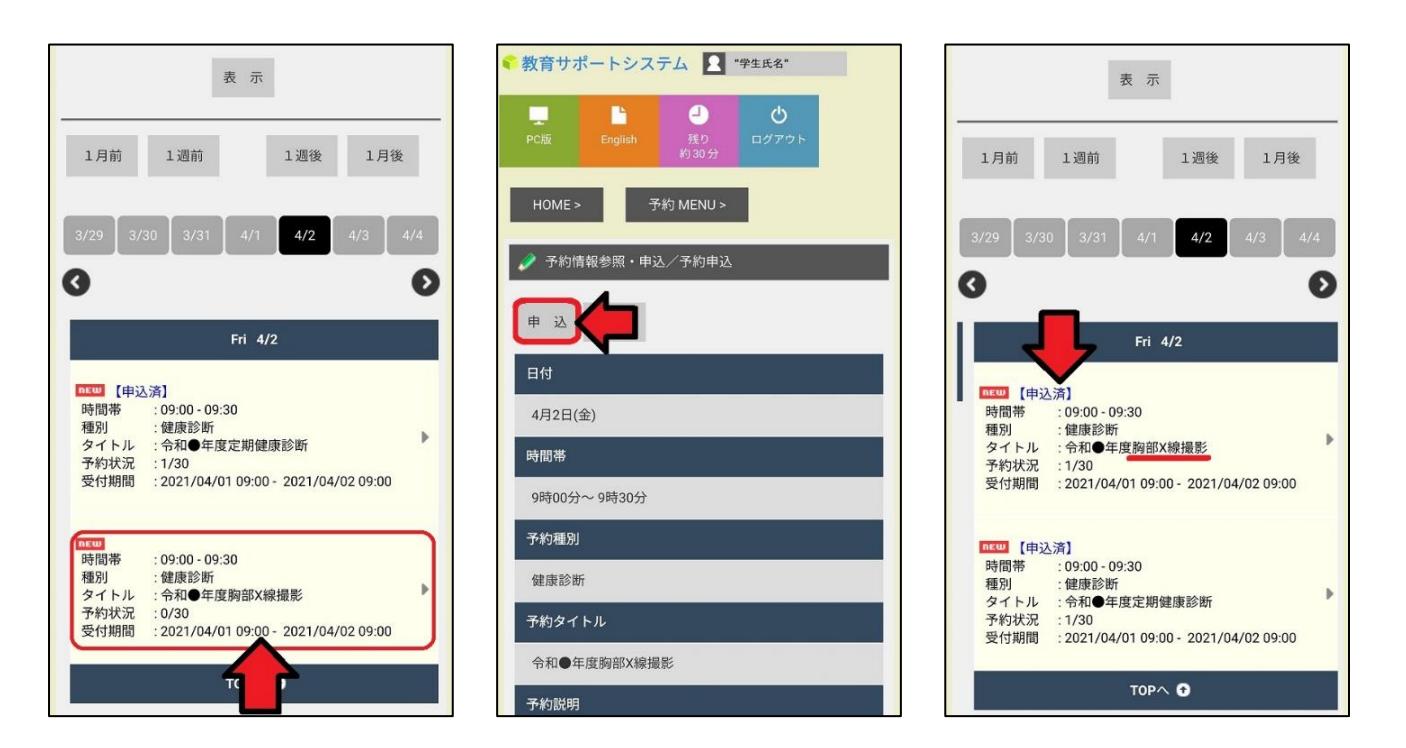

⑤ 該当する申込「済」の予約項目をクリックし、内容を御確認下さい。

※健康診断当日、受付にて予約確認を行います。下記画面を印刷し持参、又はスマートフォンに 表示し、確認できるよう御準備下さい。

また、登録した予約の取消や変更を行う場合、「取消」ボタンをクリックします。

再度、②の手順から予約を行って下さい。

※取消作業は予約日の前日までに行って下さい。

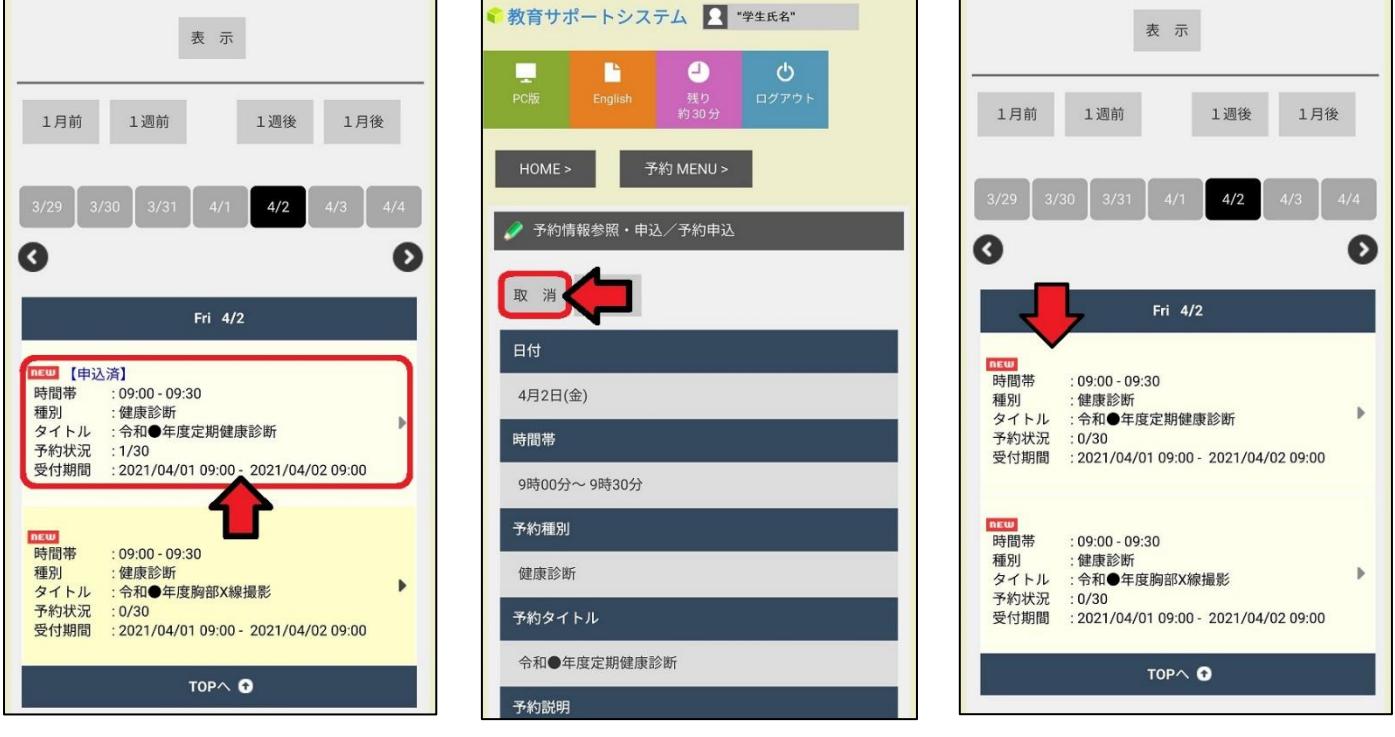